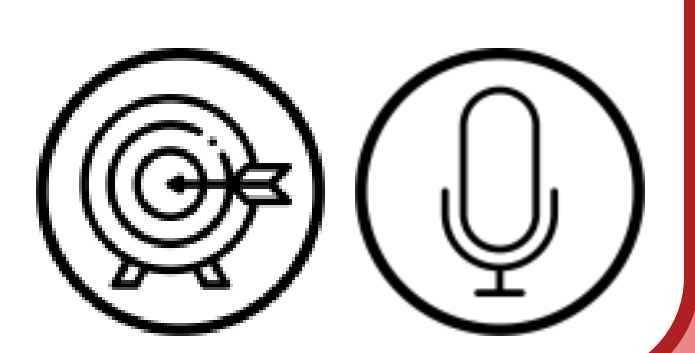

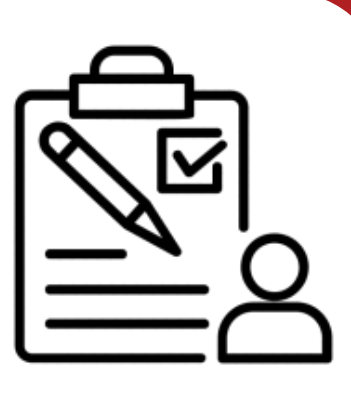

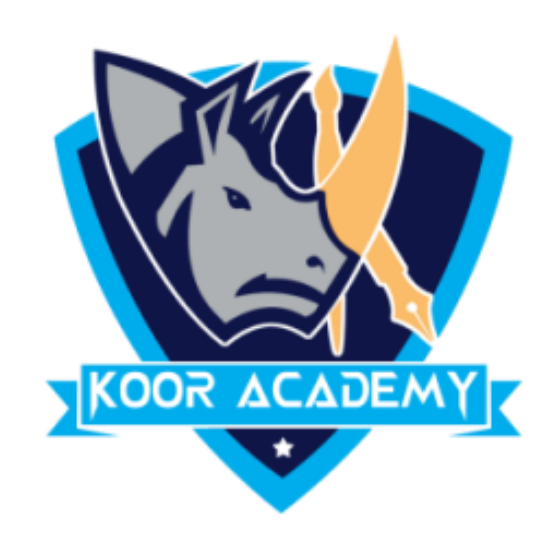

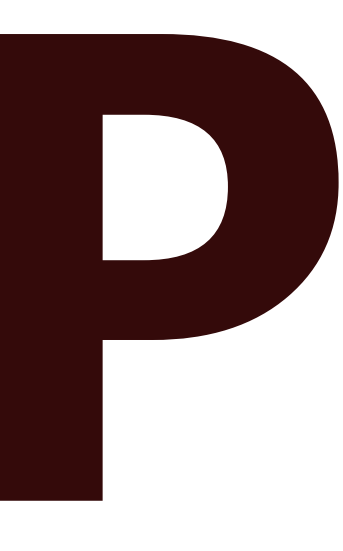

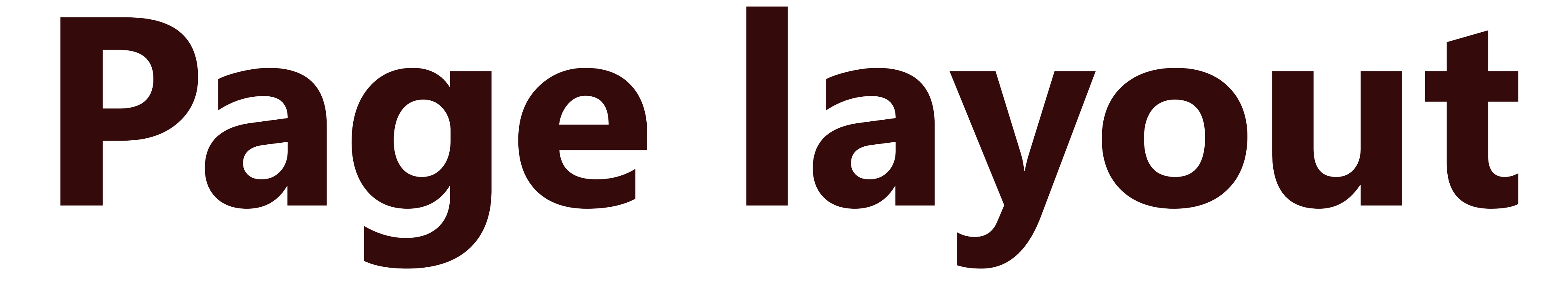

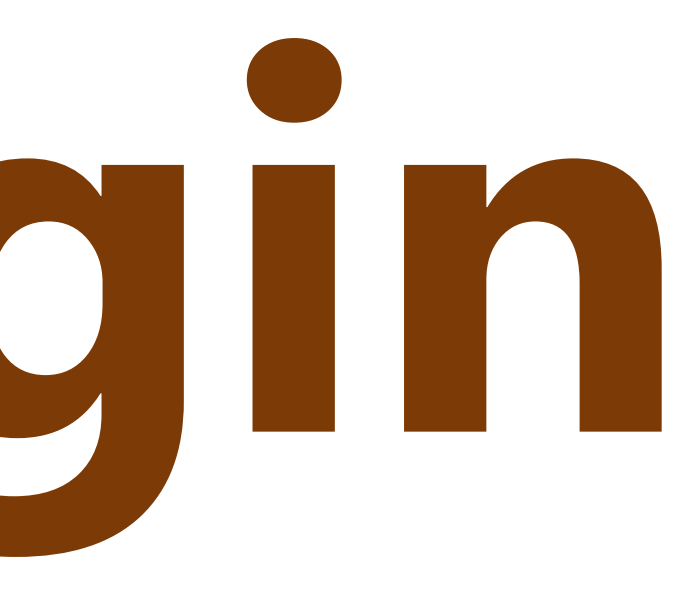

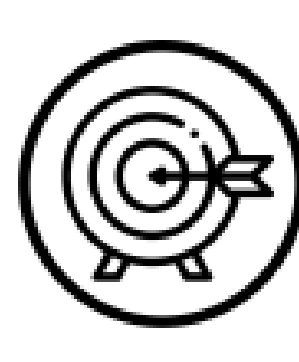

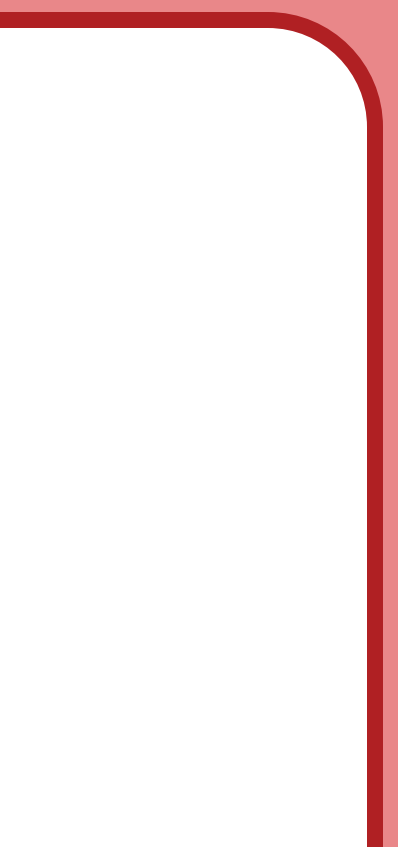

## **Page margin**

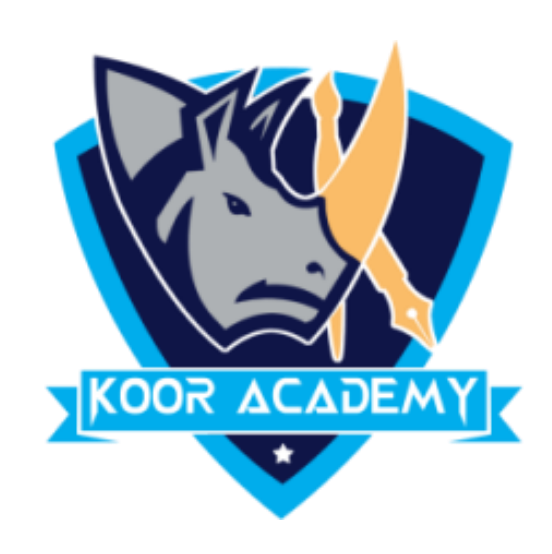

### ✓Create a new document and set your page

### margin as **narrow**

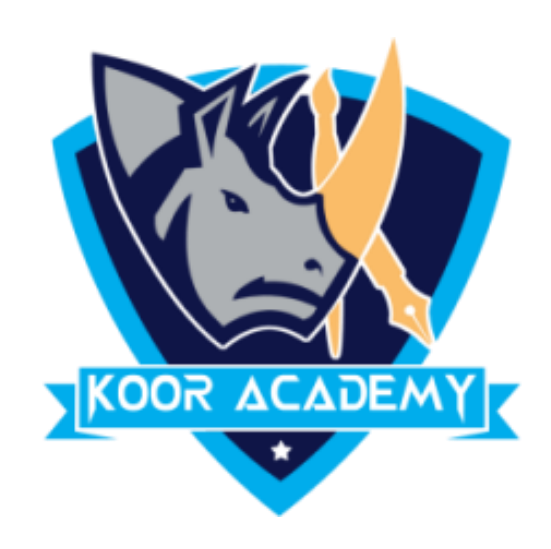

#### Create a new document with A4 page size

### Page size

www.kooracademy.com

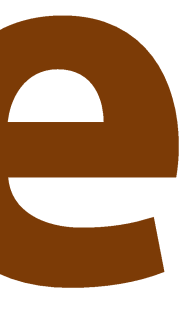

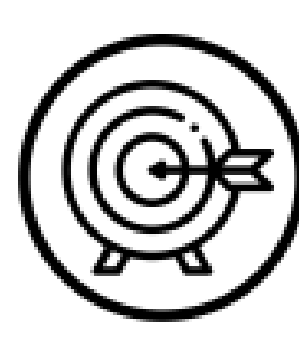

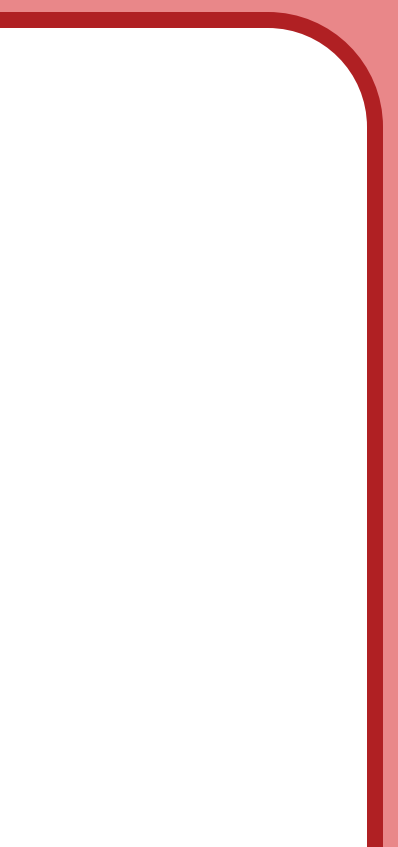

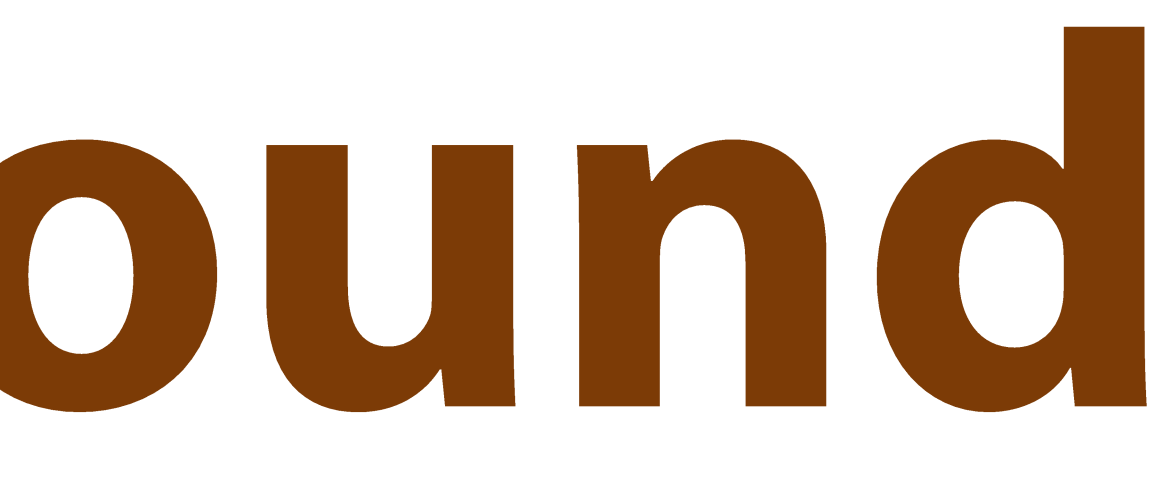

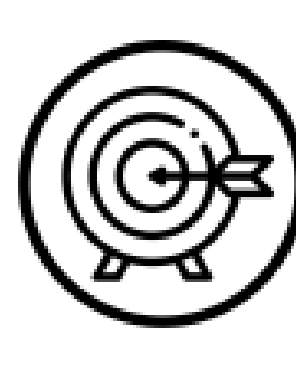

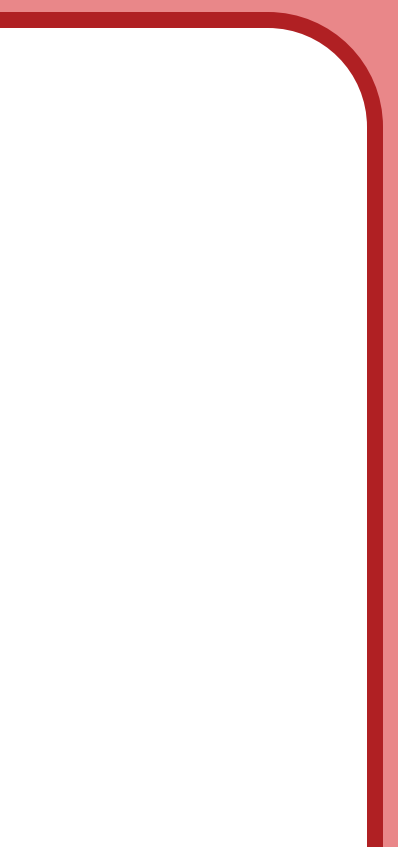

## Page background

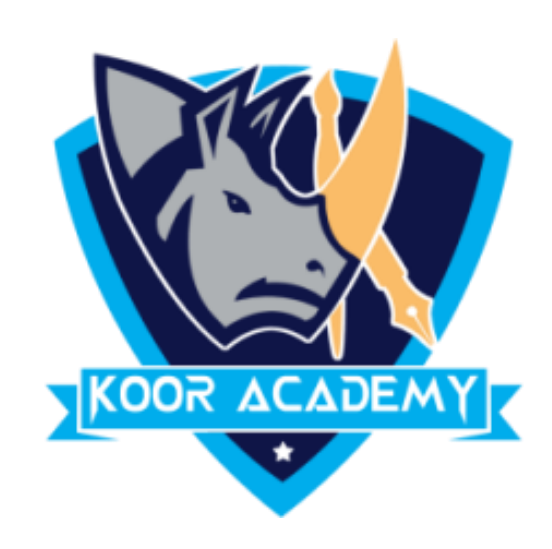

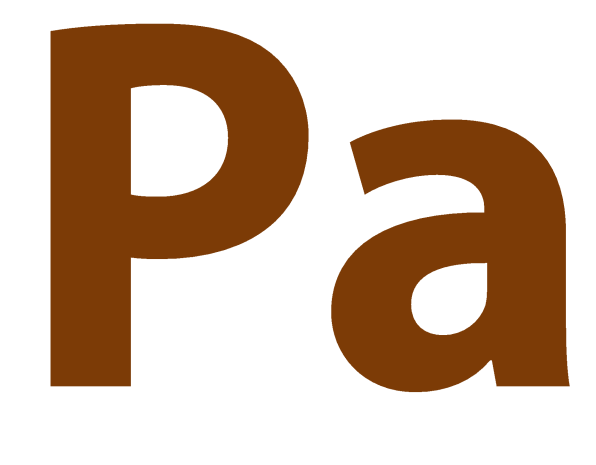

### ✓Create a new document and apply **gray color**

### to page and add dashed border.

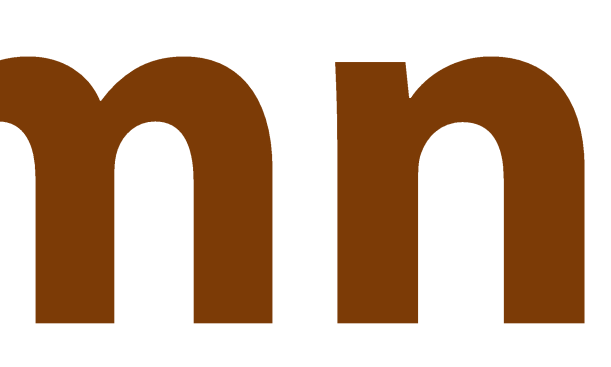

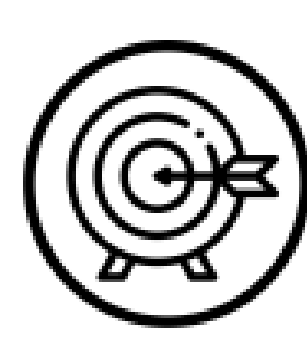

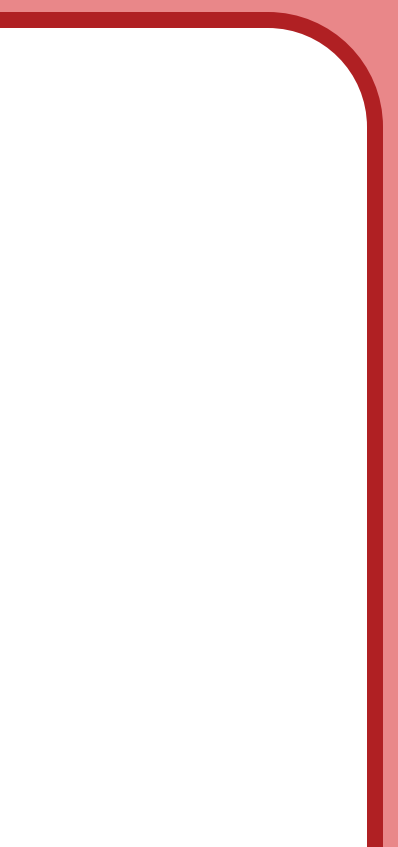

# Page column

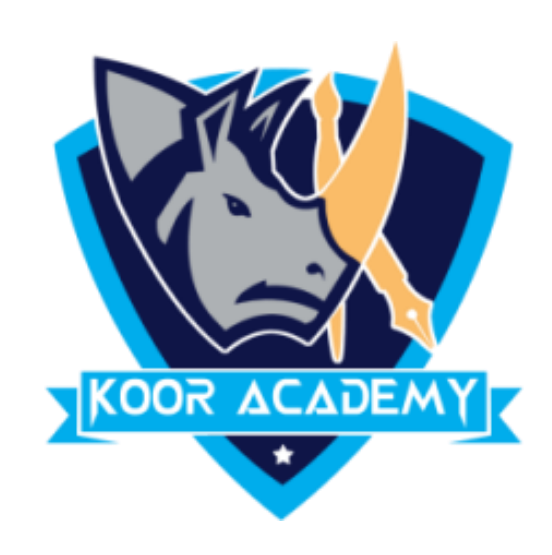

### ✓Create a new document and enter your friends

### name in two columns using page column & page

### break option.

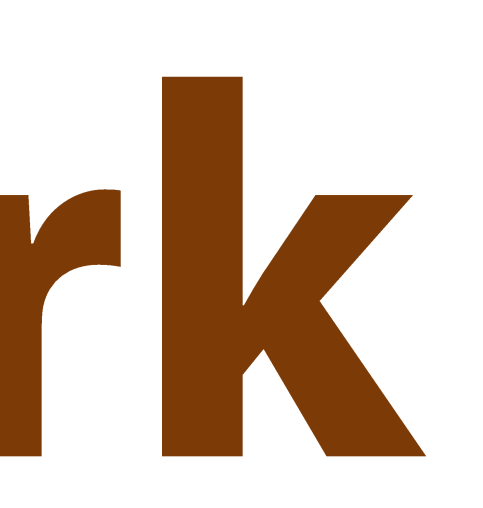

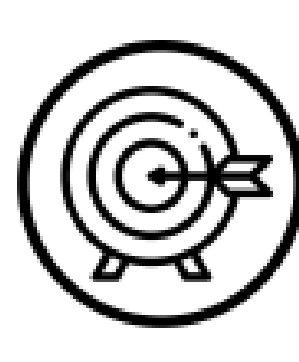

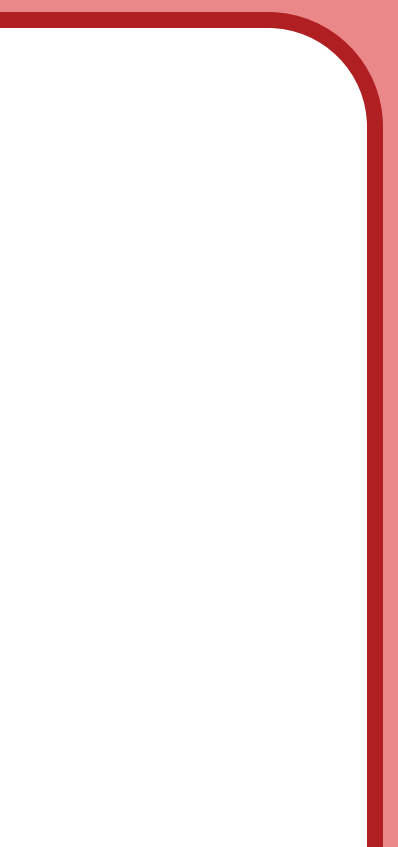

### Watermark

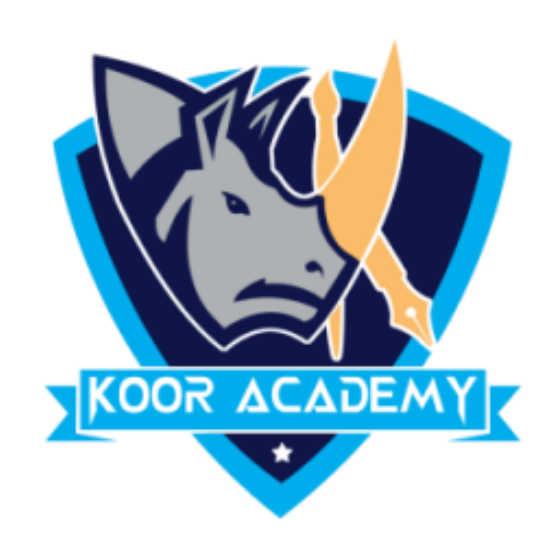

### ✓Apply 'Confidential' watermark in your word

#### document